## RouteMagic Server 4.0 for Linux

インストールガイド

Routrek Networks, Inc.

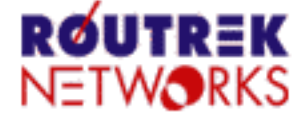

#### V4.0.3\_01

製作著作 **©** 2008 Routrek Networks, Inc.

このマニュアルの著作権は、株式会社ルートレック・ネットワークスが所有しています。このマニュアルの一部または全部 を無断で使用、あるいは複製することはできません。このマニュアルの内容は、予告なく変更されることがあります。

RouteMagic Server の著作権は、株式会社ルートレック・ネットワークスが所有しています。このソフトウェアの一部または 全部を無断で使用、あるいは複製することはできません。このソフトウェアは、使用許諾契約書に記載されている以外の 使用はできません。このソフトウェアの仕様は、予告無く変更されることがあります。

ルートレック・ネットワークスのロゴおよび RouteMagic は、株式会社ルートレック・ネットワークスの登録商標です。

本書に記載されている製品名等の固有名詞は、各社の商標または登録商標です。

## 目次

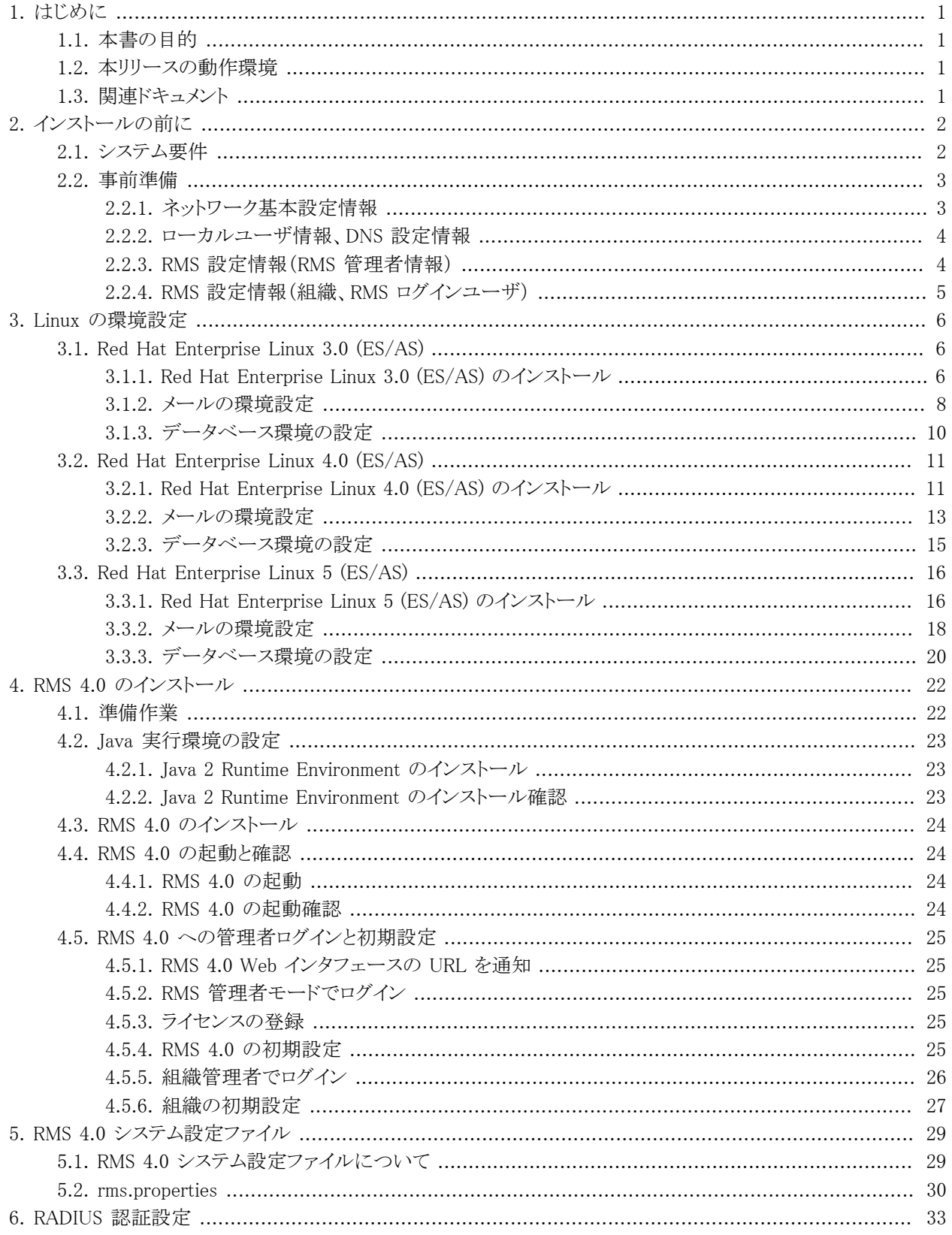

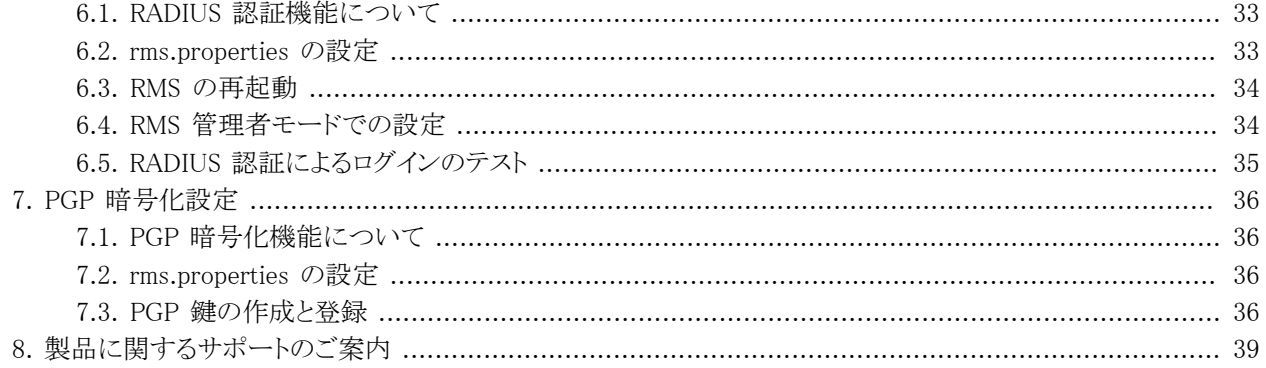

# <span id="page-3-0"></span>第1章 はじめに

# <span id="page-3-1"></span>1.1. 本書の目的

本書では、RouteMagic Server 4.0 for Linux (以下、RMS 4.0 と記述)を稼働させるために必要な環境とインストー ル方法について説明しています。RMS 4.0 の基本的な機能ならびに操作方法については、下記の RMS 4.0 対応 版マニュアルをご参照ください。

## <span id="page-3-2"></span>1.2. 本リリースの動作環境

RMS 4.0 は、RouteMagic Console Manager (RM-CM) またはバージョン 3.51 以上のソフトウェアが搭載された RouteMagic Controller (RMC) に対応しています。

## <span id="page-3-3"></span>1.3. 関連ドキュメント

RMS 4.0 には本書の他に、次のドキュメントが用意されています。

• RouteMagic Server 4.0 スタートアップ・ガイド

RouteMagic システムを初めてお使いになる方のために、システムの概要およびシステム全体の立ち上げに必要 な作業についてご理解いただくことを目的に記述しています。

• RouteMagic Server 4.0 for Linux インストール・ガイド

Linux OS に関する基礎知識をお持ちの方を対象として、Linux サーバ上への RMS 4.0 のインストールと初期設 定作業に関して記述しています。

# <span id="page-4-0"></span>第2章 インストールの前に

<span id="page-4-1"></span>本章では、RMS 4.0 のインストールを行う前に必要な事前準備と必要なシステム要件について説明します。

## 2.1. システム要件

RMS 4.0 は、下記の稼働環境を前提としています。RMS 4.0 のインストール作業を開始する前に、以下のハード ウェア・ソフトウェアに関する必須要件を満たしていることを確認してください。

表 2.1. ハードウェア要件

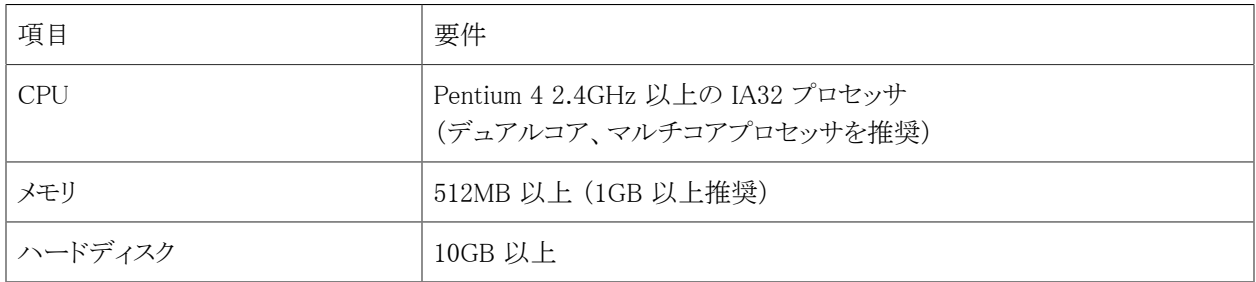

※必要なハードウェア要件は、各 Linux ディストリビューションやバージョンによって異なります。詳細は、各 Linux ディストリビューションのマニュアルをご参照ください。

#### 表 2.2. ソフトウェア要件

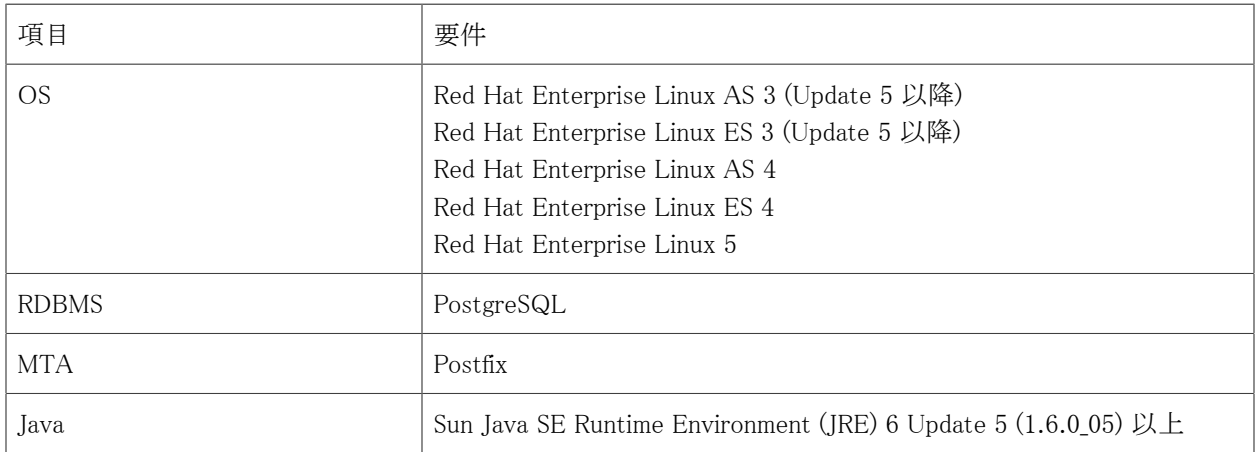

#### 表 2.3. 対応 Web ブラウザ

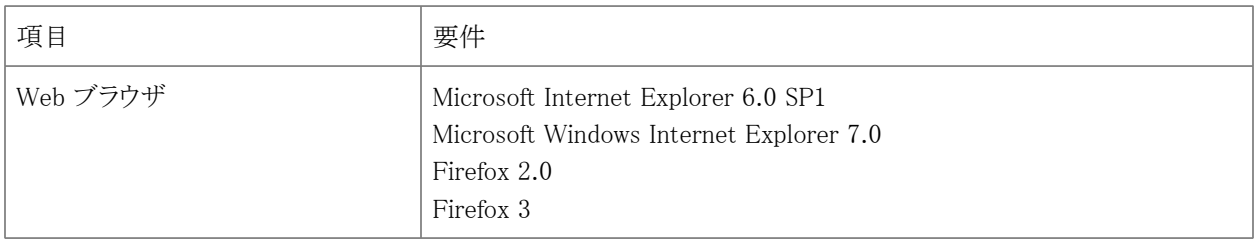

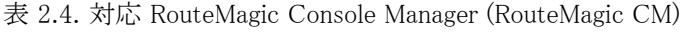

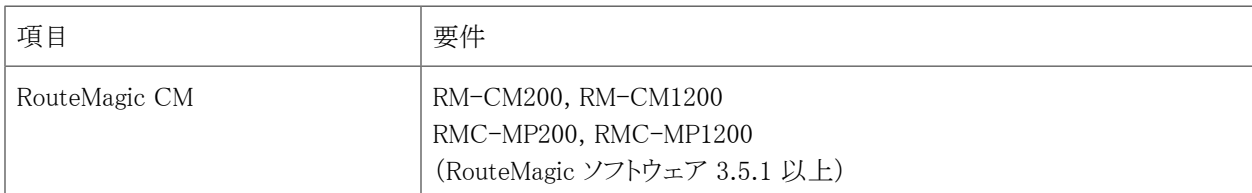

#### 表 2.5. 管理対象装置

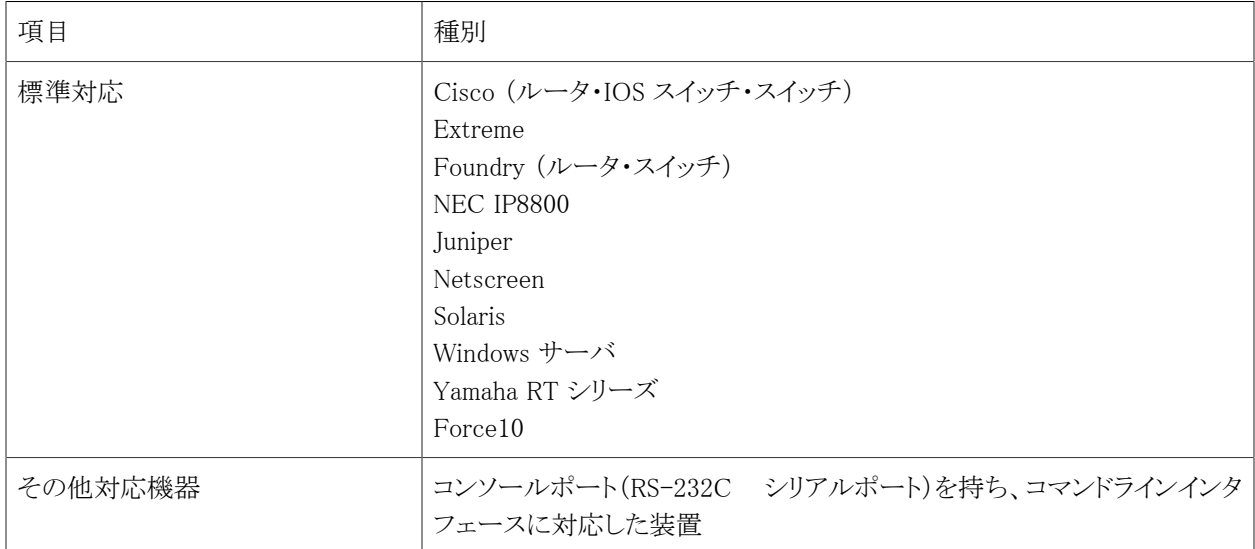

## <span id="page-5-0"></span>2.2. 事前準備

本項では、RMS 4.0 を稼動するために必要なネットワーク環境の設定と、インストールの前に予め決定しておくべき 事項に関して説明します。

## <span id="page-5-1"></span>2.2.1. ネットワーク基本設定情報

RMS 4.0 を設置するネットワークに関して、下記の項目を予め決定し必要な設定を行います。

- ホスト名
- ドメイン名
- ネットワークアドレス
- IP アドレス
- サブネットマスク
- ブロードキャストアドレス
- DNS サーバ IP アドレス (RMS 専用ネットワークに接続する場合で DNS が必要ない場合は不要)
- デフォルトゲートウェイ

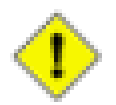

### 注意

RMS 4.0 は、MTA が正しく動作するように DNS 設定を必要とします。DNS を使用しない場合でも RMS を運用することは可能ですが、煩雑な設定が必要となり、予期しないトラブルが発生する恐れが ありますので、DNS を使用した運用を推奨します。

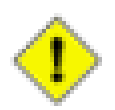

### 注意

DNS は、RouteMagic CM から RMS 宛にメール送信が行えるように設定する必要があります。

## <span id="page-6-0"></span>2.2.2. ローカルユーザ情報、DNS 設定情報

以下の項目は、RMS を専用ネットワーク上に設置する場合のみ必要となる設定情報です。

ローカルユーザ情報(RMS 専用ネットワーク構築時)

- ユーザアカウント
- パスワード

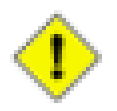

### 注意

RMS から送信されるメールの宛先となるメールアカウントを作成するため、「RMS 管理者」「RMS ログイ ンユーザ」に対するユーザアカウントを Linux 上に登録する必要があります。利用可能なメールアドレ スが他のサーバにすでに存在し、それを利用する場合は、この作業は必要ありません。

DNS 設定情報(RMS 専用ネットワークにおいて、DNS 環境が存在する場合)

- ホスト名
- IP アドレス

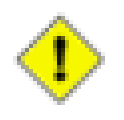

### 注意

RMS、RMC、および使用するすべてのクライアント PC を登録する必要があります。

## <span id="page-6-1"></span>2.2.3. RMS 設定情報(RMS 管理者情報)

以下の項目は、RMS のインストール時、および稼動開始時に必要となる設定情報です。事前に確認もしくは決定 してください。

- UNIX root パスワード
- RMS 管理者パスワード
- RMS 管理者メールアドレス
- RMS URL
- RMS システムメールアドレス

• PGP 秘密鍵パスフレーズ(PGP 暗号化機能を使う場合のみ必要)

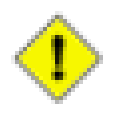

### 注意

「RMS 管理者メールアドレス」には、RMS が検知した設定上の誤りや運用上の問題などが通知されま す。重要な通知ですので、必ず配信可能なメールアドレスを設定してください。

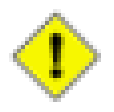

### 注意

「RMS システムメールアドレス」は、RMS が RouteMagic CM からの情報を受信するためのシステム用 メールアドレスです。RMS にメールを送信するため、RouteMagic CM のメールポート (ml0) にはこのア ドレスを設定します。「RMS システムメールアドレス」には、必ず「RMS 管理者メールアドレス」とは異な るメールアドレスを設定してください。

## <span id="page-7-0"></span>2.2.4. RMS 設定情報(組織、RMS ログインユーザ)

下記の項目は、RMS の稼動開始時に設定が必要な組織と RMS ログインユーザに関する情報です。設定はインス トール完了後に RMS Web インタフェースを利用して、RMS 管理者、もしくは組織管理者が行います。

組織情報(各組織ごとに組織管理者を設定)

- 組織名
- 組織管理者パスワード
- 組織管理者メールアドレス

RMS ログインユーザ情報(各組織ごとに複数の RMS ログインユーザを設定)

- RMS ログインユーザアカウント名
- RMS ログインユーザパスワード
- RMS ログインユーザメールアドレス

# <span id="page-8-0"></span>第3章 Linux の環境設定

本章では RMS 4.0 を稼働に必要な Linux OS のインストールと環境設定について説明します。ご利用になる Linux ディストリビューションの項目を参照して Linux のインストールと環境設定を適切に行ってください。

## <span id="page-8-1"></span>3.1. Red Hat Enterprise Linux 3.0 (ES/AS)

ここでは RMS 4.0 を導入するために必要な留意事項を踏まえながら Red Hat Enterprise Linux 3.0 (ES/ AS) のインストール方法を説明します。以降の記述にある設定は基本例となりますので、実際の運用と稼働環境に 合わせて適切な設定を行っていただく必要があることにご注意ください。

## <span id="page-8-2"></span>3.1.1. Red Hat Enterprise Linux 3.0 (ES/AS) のインストール

• Language Section

[Japanese (日本語)] を選択

• キーボード設定

[Japanese] を選択(※実際の環境に合わせて選択してください)

• マウス設定

[ホィールマウス (PS/2)] を選択(※実際の環境に合わせて選択してください)

• ディスクパーティションの設定

[Disk Druid を使用して手動パーティション設定] を選択

下記はディスクパーティションの設定の参考例です。

表 3.1. パーティション設定例

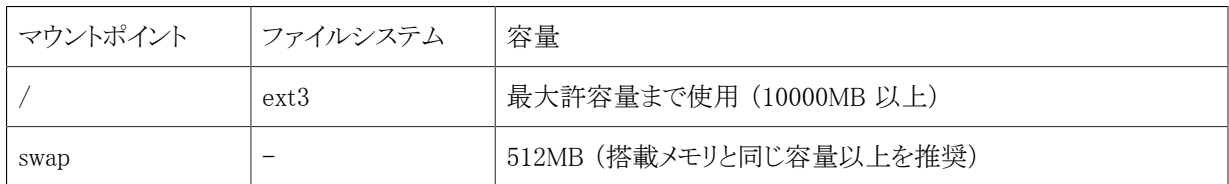

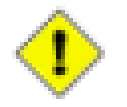

### 注意

RMS のデータ (PostgreSQL データベース) は /var に格納されるため、 /var のサイズを充分に (10000MB 以上)確保してください。パーティション分割方法例は上記の通りですが、詳細は Red Hat Enterprise Linux のドキュメント等を参照してください。

• ブートローダーの設定

(デフォルト値のまま)

• ネットワークの設定

実際の環境に合わせて固定 IP アドレス、または DHCP を設定してください。

- IP アドレス
- サブネットマスク
- ネットワークアドレス
- ブロードキャストアドレス
- ホスト名 (※ホスト名は FQDN 形式(ドメイン名も含めた書式)で記述してください)
- デフォルトゲートウェイ
- 1番目の DNS
- ファイアウォール設定

[ファイアウォールを有効にする] を選択し、下記の項目のチェックと入力

- SSH
- Mail (SMTP)
- その他のポートに [8080:tcp] を入力 (※かっこ[]は入力しない)

※WWW、DHCP、Telnet、FTP などは、必要に応じてチェックしてください。

• 追加の言語

(デフォルト値 [Japanese] のまま)

• タイムゾーンの選択

(デフォルト値 [アジア/東京] のまま)

• Root パスワードの設定

(任意のパスワードを設定)

• パッケージインストールのデフォルト

[インストールするソフトウェアパッケージをカスタマイズ] を選択し、必要な下記のパッケージを選択してくださ い。

- [メールサーバ] にチェック
- [DNS ネームサーバ] にチェック
- [SQL データベース] にチェック
	- 詳細で [rh-postgresql] にチェック

• 詳細で [rh-postgresql-server] にチェック

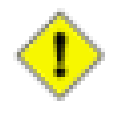

### 注意

Red Hat Enterprise Linux のインストール一般に関する疑問点や問題点に関しては、Red Hat 社へお 問い合わせください。

## <span id="page-10-0"></span>3.1.2. メールの環境設定

ここでは、RMS の運用に必要となる MTA 設定を説明します。なお、ここで記載している内容は RouteMagic を運 用するにあたっての最低限の設定例となっておりますので、実運用環境に導入する際は各 MTA のドキュメントに したがってセキュリティ面等の設定を行ってください。

※以下の作業はすべて root 権限で行います。

### Postfix の設定

下記のコマンドを実行して、使用する MTA を Postfix に変更します。

# /usr/sbin/update-alternatives --config mta

以下のように表示されますので、"2" を入力して Enter キーを入力します。

```
There are 2 programs which provide 'mta'.
```
-----------------------------------------------

Selection Command

\*+ 1 /usr/sbin/sendmail.sendmail 2 /usr/sbin/sendmail.postfix

Enter to keep the current selection[+], or type selection number:  $2 \leftarrow 2$ " を入力

以下のコマンドを実行して、sendmail を停止します。

# /etc/init.d/sendmail stop

/etc/postfix/main.cf の末尾に次の行を追加して保存します。

inet\_interfaces = all

※その他の設定項目に関しては、Postfix のマニュアル、および解説書を参照して適切な設定を行ってください。

上記の行を追加した後、Postfix を起動します。

# /etc/init.d/postfix start

### root 宛てメールの送信先指定

root 宛てのメールを Linux サーバ管理者が受信できるように設定します。 /etc/aliases ファイルの内容を次のよう に変更してください。

[変更前]

root: postfix

[変更後]

```
root: xxxxx ← Linuxサーバ管理者のアカウント名に変更
```
aliases ファイルを変更後は、必ず以下のコマンドを実行します。

# newaliases

### postconf コマンドによる設定変更の確認(参考)

MTA に Postfix を使用する場合は、postconf コマンドにより現在の設定内容を確認することができます。

# /usr/sbin/postconf | grep ^my

[実行後の出力例]

```
mydestination = $myhostname, localhost.$mydomain
mydomain = hq. routrek.com
myhostname = demo.hq.routrek.com
mynetworks = 127.0.0.0/8 192.168.10.0/24
mynetworks_style = subnet
myorigin = $myhostname
```
Postfix は、自らが受信処理するべきアドレスとして @ の右側部分と mydestination に記述された文字を比較しま す。 上記の例では、以下のアドレスが受信処理するアドレスに該当します。

xxxx@demo.hq.routrek.com xxxx@localhost.hq.routrek.com

その他の設定項目に関しては、Postfix 添付のマニュアルおよび解説書をご参照ください。

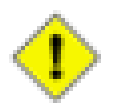

### 注意

前記の設定以外に、使用するドメインの DNS サーバが適切に設定されている必要があります。DNS の設定に関しては、DNS を管理する組織の担当者にご相談ください。

## <span id="page-12-0"></span>3.1.3. データベース環境の設定

ここでは、RMS 4.0 が使用するデータベース管理システム PostgreSQL の設定について説明します。RMS 4.0 セッ トアップスクリプト (rms4setup.pl) を利用したインストールでは以下の設定は自動的に行われますので、通常は以下 の設定作業を行う必要ありません。RMS 4.0 セットアップスクリプトを使わずに RMS 4.0 をセットアップする場合な ど、手動で設定を行う場合は以下の手順で行ってください。

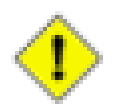

### 注意

RMS 4.0 セットアップスクリプト (rms4setup.pl) を利用したインストールでは以下の設定は自動的に行 われますので、通常は以下の設定作業を行う必要ありません。RMS 4.0 セットアップスクリプトを使わ ずに RMS 4.0 をセットアップする場合など、手動で設定を行う場合は以下の手順で行ってください。

### PostgreSQL の起動

次のコマンドで PostgreSQL を起動します。(Red Hat Enterprise Linux AS 3.0 / ES 3.0 では、PostgreSQL のサー ビス名が rhdb になっています)

# /etc/init.d/rhdb start

PostgreSQL サーバが正常に起動された場合、下記の内容が表示されます。

Starting PostgreSQL - Red Hat Edition service: [ OK ]

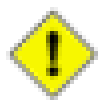

### 注意

PostgreSQL はインストールしただけでは起動されません。Linux サーバ起動時に PostgreSQL を自 動的に起動させる場合は、次のコマンドを実行します。

# /sbin/chkconfig rhdb on

/var/lib/pgsql/data/pg\_hba.conf の末尾に次の行を追加します。

```
local rmsv rmsv \simhost rmsv rmsv 127.0.0.1 255.255.255.255 trust
```
/var/lib/pgsql/data/postgresql.conf の末尾に次の行を追加します。

tcpip socket =  $true$ 

上記の行を付加した後、PostgreSQL を再起動します。

# /etc/init.d/rhdb restart

## <span id="page-13-0"></span>3.2. Red Hat Enterprise Linux 4.0 (ES/AS)

ここでは RMS 4.0 を導入するために必要な留意事項を踏まえながら Red Hat Enterprise Linux 4.0 (ES/ AS) のインストール方法を説明します。以降の記述にある設定は基本例となりますので、実際の運用と稼働環境に 合わせて適切な設定を行っていただく必要があることにご注意ください。

## <span id="page-13-1"></span>3.2.1. Red Hat Enterprise Linux 4.0 (ES/AS) のインストール

• Language Section

[Japanese (日本語)] を選択

• キーボード設定

[JA 106 Keyboard] を選択(※実際の環境に合わせて選択してください)

• マウス設定

[ホィールマウス (PS/2)] を選択(※実際の環境に合わせて選択してください)

• ディスクパーティションの設定

[Disk Druid を使用して手動パーティション設定] を選択

下記はディスクパーティションの設定の参考例です。

表 3.2. パーティション設定例

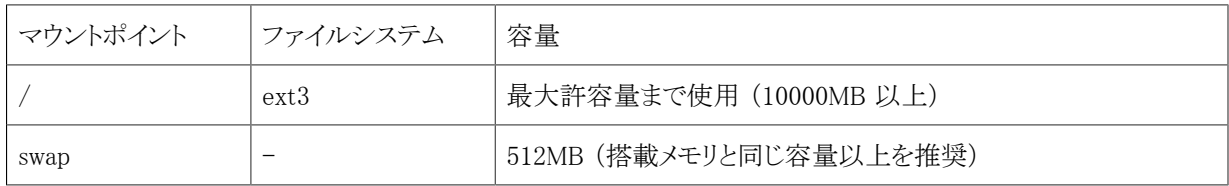

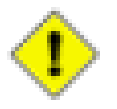

### 注意

RMS のデータ (PostgreSQL データベース) は /var に格納されるため、 /var のサイズを充分に (10000MB 以上)確保してください。パーティション分割方法例は上記の通りですが、詳細は Red Hat Enterprise Linux のドキュメント等を参照してください。

• ブートローダーの設定

(デフォルト値のまま)

• ネットワークの設定

実際の環境に合わせて固定 IP アドレス、または DHCP を設定してください。

• IP アドレス

- サブネットマスク
- ネットワークアドレス
- ブロードキャストアドレス
- ホスト名 (※ホスト名は FQDN 形式(ドメイン名も含めた書式)で記述してください)
- デフォルトゲートウェイ
- 1番目の DNS
- ファイアウォール設定

[ファイアウォールを有効にする] を選択し、下記の項目のチェックと入力

- SSH
- Mail (SMTP)
- その他のポートに [8080:tcp] を入力 (※かっこ[]は入力しない)

※WWW、DHCP、Telnet、FTP などは、必要に応じてチェックしてください。

• 追加の言語

(デフォルト値 [Japanese] のまま)

• タイムゾーンの選択

(デフォルト値 [アジア/東京] のまま)

• Root パスワードの設定

(任意のパスワードを設定)

• パッケージインストールのデフォルト

[インストールするソフトウェアパッケージをカスタマイズ] を選択し、必要な下記のパッケージを選択してくださ い。

- [メールサーバ] にチェック
	- 詳細で [Postfix] にチェック
- [DNS ネームサーバ] にチェック
- [PostgreSQL データベース] にチェック
	- 詳細で [postgresql] にチェック
	- 詳細で [postgresql-server] にチェック

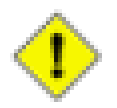

### 注意

Red Hat Enterprise Linux のインストール一般に関する疑問点や問題点に関しては、Red Hat 社へお 問い合わせください。

## <span id="page-15-0"></span>3.2.2. メールの環境設定

ここでは、RMS の運用に必要となる MTA 設定を説明します。なお、ここで記載している内容は RouteMagic を運 用するにあたっての最低限の設定例となっておりますので、実運用環境に導入する際は各 MTA のドキュメントに したがってセキュリティ面等の設定を行ってください。

※以下の作業はすべて root 権限で行います。

### Postfix の設定

下記のコマンドを実行して、使用する MTA を Postfix に変更します。

# /usr/sbin/update-alternatives --config mta

以下のように表示されますので、"2" を入力して Enter キーを入力します。

There are 2 programs which provide 'mta'.

-----------------------------------------------

Selection Command

```
*+ 1 /usr/sbin/sendmail.sendmail
   2 /usr/sbin/sendmail.postfix
```
Enter to keep the current selection[+], or type selection number:  $2 \leftarrow 2^{\prime\prime} \Sigma \overline{D}$ 

以下のコマンドを実行して、sendmail を停止します。

# /etc/init.d/sendmail stop

/etc/postfix/main.cf の末尾に次の行を追加して保存します。

inet\_interfaces = all

※その他の設定項目に関しては、Postfix のマニュアル、および解説書を参照して適切な設定を行ってください。

上記の行を追加した後、Postfix を起動します。

# /etc/init.d/postfix start

### root 宛てメールの送信先指定

root 宛てのメールを Linux サーバ管理者が受信できるように設定します。 /etc/aliases ファイルの内容を次のよう に変更してください。

[変更前]

root: postfix

[変更後]

root: xxxxx ← Linuxサーバ管理者のアカウント名に変更

aliases ファイルを変更後は、必ず以下のコマンドを実行します。

# newaliases

### postconf コマンドによる設定変更の確認(参考)

MTA に Postfix を使用する場合は、postconf コマンドにより現在の設定内容を確認することができます。

# /usr/sbin/postconf | grep ^my

[実行後の出力例]

```
mydestination = $myhostname, localhost.$mydomain
mydomain = hq.routrek.com
myhostname = demo.hq.routrek.com
mynetworks = 127.0.0.0/8 192.168.10.0/24
mynetworks_style = subnet
myorigin = \text{Imy}hostname
```
Postfix は、自らが受信処理するべきアドレスとして @ の右側部分と mydestination に記述された文字を比較しま す。 上記の例では、以下のアドレスが受信処理するアドレスに該当します。

xxxx@demo.hq.routrek.com xxxx@localhost.hq.routrek.com

その他の設定項目に関しては、Postfix 添付のマニュアルおよび解説書をご参照ください。

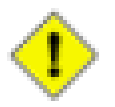

### 注意

通常、myhostname, mydomain, mynetworks は OS インストール時の ネットワークの設定によって自動 的に決定されます。内容に変更や誤りがあるときは /usr/sbin/netconfig コマンドを実行して再設定を 行ってください。設定後は再起動が必要です。

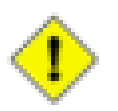

### 注意

前記の設定以外に、使用するドメインの DNS サーバが適切に設定されている必要があります。DNS の設定に関しては、DNS を管理する組織の担当者にご相談ください。

## <span id="page-17-0"></span>3.2.3. データベース環境の設定

ここでは、RMS 4.0 が使用するデータベース管理システム PostgreSQL の設定について説明します。

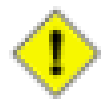

## 注意

RMS 4.0 セットアップスクリプト (rms4setup.pl) を利用したインストールでは以下の設定は自動的に行 われますので、通常は以下の設定作業を行う必要ありません。RMS 4.0 セットアップスクリプトを使わ ずに RMS 4.0 をセットアップする場合など、手動で設定を行う場合は以下の手順で行ってください。

### PostgreSQL の起動

次のコマンドで PostgreSQL を起動します。

# /etc/init.d/postgresql start

PostgreSQL サーバが正常に起動された場合、下記の内容が表示されます。

Starting postgresql service: [ OK ]

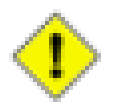

### 注意

PostgreSQL はインストールしただけでは自動的に起動されません。Linux サーバ起動時に PostgreSQL を自動的に起動させる場合は、次のコマンドを実行します。

# /sbin/chkconfig postgresql on

/var/lib/pgsql/data/pg\_hba.conf の末尾に次の行を追加します。

```
local rmsv rmsv \simhost rmsv rmsv 127.0.0.1 255.255.255.255 trust
```
/var/lib/pgsql/data/postgresql.conf の末尾に次の行を追加します。

```
topip\_socket = true
```
上記の行を付加した後、PostgreSQL を再起動します。

# /etc/init.d/postgresql restart

## <span id="page-18-0"></span>3.3. Red Hat Enterprise Linux 5 (ES/AS)

ここでは RMS 4.0 を導入するために必要な留意事項を踏まえながら Red Hat Enterprise Linux 5 (ES/ AS) のインストール方法を説明します。以降の記述にある設定は基本例となりますので、実際の運用と稼働環境に 合わせて適切な設定を行っていただく必要があることにご注意ください。

## <span id="page-18-1"></span>3.3.1. Red Hat Enterprise Linux 5 (ES/AS) のインストール

• Language Section

[Japanese (日本語)] を選択

• キーボード設定

[日本語] を選択(※実際の環境に合わせて選択してください)

• ディスクパーティションの設定

[カスタムレイアウトを作成します。] を選択

下記はディスクパーティションの設定の参考例です。

表 3.3. パーティション設定例

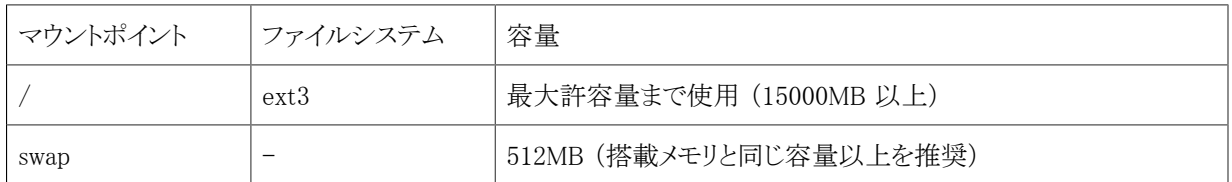

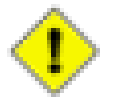

#### 注意

RMS 4.0 のデータ (PostgreSQL データベース) は /var に格納されるため、 /var のサイズを充分に (10000MB 以上)確保してください。パーティション分割方法例は上記の通りですが、詳細は Red Hat Enterprise Linux のドキュメント等を参照してください。

• ブートローダーの設定

(デフォルト値のまま)

• ネットワークの設定

実際の環境に合わせて固定 IP アドレス、または DHCP を設定してください。

- IP アドレス
- サブネットマスク
- ネットワークアドレス
- ブロードキャストアドレス
- ホスト名 (※ホスト名は FQDN 形式(ドメイン名も含めた書式)で記述してください)
- デフォルトゲートウェイ
- 1番目の DNS
- タイムゾーンの選択

(デフォルト値 [アジア/東京] のまま)

• Root パスワードの設定

(任意のパスワードを設定)

• インストールするパッケージの選択

[Server] または [Server-GUI] にチェック(※その他の項目は任意)

[今すぐカスタマイズする] を選択

- [メールサーバー] にチェック
	- オプションパッケージで [Postfix] にチェック
- [PostgreSQL データベース] にチェック
	- オプションパッケージで [postgresql-server] にチェック
- ファイアウォール設定

[有効] を選択し、下記の項目のチェックと入力

- SSH
- メール(SMTP)

※Web (HTTP)、Telnet、FTP などは、必要に応じてチェックしてください。

その他のポートに [ポート:8080、プロトコル:tcp] を追加

• SELinux 設定

[無効] を選択(※SELinux の設定については Red Hat Enterprise Linux のドキュメント等を参照してくださ い。RMS 4.0 を利用する上では SELinux の設定は必須ではありませんので、よくわからない場合は「無効」を選 択してください。)

• Kdump 設定

(任意に設定してください)

• 日付と時刻

(任意に設定してください)

• ユーザーの作成

(任意に設定してください)

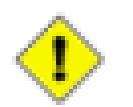

注意

rmsv ユーザは以降の RMS 4.0 インストール時に作成しますので、ここでは作成しないでください。

• サウンドカード

(任意に設定してください)

• 追加の CD

(任意に設定してください)

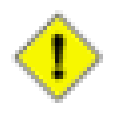

### 注意

Red Hat Enterprise Linux のインストール一般に関する疑問点や問題点に関しては、Red Hat 社へお 問い合わせください。

## <span id="page-20-0"></span>3.3.2. メールの環境設定

ここでは、RMS の運用に必要となる MTA 設定を説明します。なお、ここで記載している内容は RouteMagic を運 用するにあたっての最低限の設定例となっておりますので、実運用環境に導入する際は各 MTA のドキュメントに したがってセキュリティ面等の設定を行ってください。

※以下の作業はすべて root 権限で行います。

### Postfix の設定

下記のコマンドを実行して、使用する MTA を Postfix に変更します。

# /usr/sbin/update-alternatives --config mta

以下のように表示されますので、"1" を入力 (Postfix を選択) して Enter キーを入力します。

2 プログラムがあり 'mta' を提供します。 選択 コマンド ----------------------------------------------- 1 /usr/sbin/sendmail.postfix \*+ 2 /usr/sbin/sendmail.sendmail

Enter を押して現在の選択 [+] を保持するか、選択番号を入力します: 1 ←"1" を入力

以下のコマンドを実行して、sendmail を停止します。

# /etc/init.d/sendmail stop

/etc/postfix/main.cf の末尾に次の行を追加して保存します。

inet\_interfaces = all

※その他の設定項目に関しては、Postfix のマニュアル、および解説書を参照して適切な設定を行ってください。

上記の行を追加した後、Postfix を起動します。

# /etc/init.d/postfix start

### root 宛てメールの送信先指定

root 宛てのメールを Linux サーバ管理者が受信できるように設定します。 /etc/aliases ファイルの内容を次のよう に変更してください。

[変更前]

root: postfix

[変更後]

```
root: xxxxx ← Linuxサーバ管理者のアカウント名に変更
```
aliases ファイルを変更後は、必ず以下のコマンドを実行します。

# newaliases

### postconf コマンドによる設定変更の確認(参考)

MTA に Postfix を使用する場合は、postconf コマンドにより現在の設定内容を確認することができます。

```
# /usr/sbin/postconf | grep ^my
```
[実行後の出力例]

```
mydestination = $myhostname, localhost.$mydomain
mydomain = hq.routrek.commyhostname = demo. hq. routrek.com
mynetworks = 127.0.0.0/8 192.168.10.0/24
mynetworks_style = subnet
myorigin = \text{Imy}hostname
```
Postfix は、自らが受信処理するべきアドレスとして @ の右側部分と mydestination に記述された文字を比較しま す。 上記の例では、以下のアドレスが受信処理するアドレスに該当します。

xxxx@demo.hq.routrek.com

#### xxxx@localhost.hq.routrek.com

その他の設定項目に関しては、Postfix 添付のマニュアルおよび解説書をご参照ください。

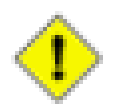

## 注意

通常、myhostname, mydomain, mynetworks は OS インストール時の ネットワークの設定によって自動 的に決定されます。内容に変更や誤りがあるときは /usr/sbin/netconfig コマンドを実行して再設定を 行ってください。設定後は再起動が必要です。

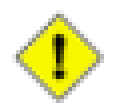

### 注意

前記の設定以外に、使用するドメインの DNS サーバが適切に設定されている必要があります。DNS の設定に関しては、DNS を管理する組織の担当者にご相談ください。

## <span id="page-22-0"></span>3.3.3. データベース環境の設定

ここでは、RMS 4.0 が使用するデータベース管理システム PostgreSQL の設定について説明します。

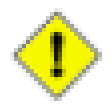

### 注意

RMS 4.0 セットアップスクリプト (rms4setup.pl) を利用したインストールでは以下の設定は自動的に行 われますので、通常は以下の設定作業を行う必要ありません。RMS 4.0 セットアップスクリプトを使わ ずに RMS 4.0 をセットアップする場合など、手動で設定を行う場合は以下の手順で行ってください。

### PostgreSQL の起動

次のコマンドで PostgreSQL を起動します。

```
# /etc/init.d/postgresql start
```
PostgreSQL サーバが正常に起動された場合、下記の内容が表示されます。

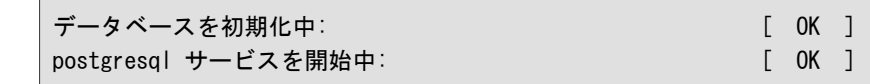

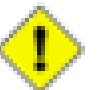

### 注意

PostgreSQL はインストールしただけでは自動的に起動されません。Linux サーバ起動時に PostgreSQL を自動的に起動させる場合は、次のコマンドを実行します。

# /sbin/chkconfig postgresql on

/var/lib/pgsql/data/pg\_hba.conf の末尾に次の行を追加します。

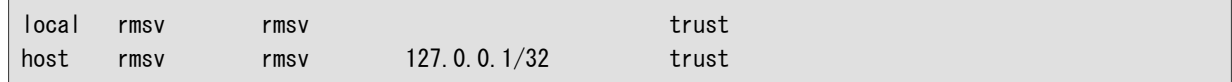

/var/lib/pgsql/data/postgresql.conf の末尾に次の行を追加します。

listen\_addresses = '\*'

上記の行を付加した後、PostgreSQL を再起動します。

# /etc/init.d/postgresql restart

# <span id="page-24-0"></span>第4章 RMS 4.0 のインストール

<span id="page-24-1"></span>本章では、Linux 環境に RMS 4.0 を新規インストールして起動するまでに必要な作業を説明します。

## 4.1. 準備作業

CD-ROM からのファイルのコピー

CD-ROM を挿入して root でログインし、以下のコマンド例のように操作して /var/tmp/rms4 ディレクトリにセット アップに必要なファイルをコピーします。

# mkdir /var/tmp/rms4 # mount /mount/cdrom # cp -a /mount/cdrom/\* /var/tmp/rms4 # umount /mount/cdrom # cd /var/tmp/rms4

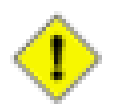

### 注意

※上記のコマンドは一例です。CD-ROM ドライブのマウントポイントなどはご利用になる環境や OS ディストリビューションによって若干異なる場合がありますのでご注意ください。

## <span id="page-25-0"></span>4.2. Java 実行環境の設定

## <span id="page-25-1"></span>4.2.1. Java 2 Runtime Environment のインストール

下記のコマンド実行し、Java 2 Runtime Environment をインストールします。途中でライセンス情報が表示されます ので、内容を確認して yes を入力し、インストールを続行してください。

# cd /var/tmp/rms4/java # ./jre-6u5-linux-i586-rpm.bin

## <span id="page-25-2"></span>4.2.2. Java 2 Runtime Environment のインストール確認

下記のコマンド実行し、Java 2 Runtime Environment が正常にインストールされたことを確認します。

# /usr/java/jre1.6.0\_05/bin/java -version

インストールが正常に完了していれば、コマンド完了後に以下の内容が表示されます。

java version "1.6.0\_05" Java(TM) SE Runtime Environment (build 1.6.0\_05-b13) Java HotSpot(TM) Client VM (build 10.0-b19, mixed mode, sharing)

## <span id="page-26-0"></span>4.3. RMS 4.0 のインストール

以下のコマンドを実行して RMS 4.0 のセットアップスクリプトを実行します。

# cd /var/tmp/rms4 # perl ./rms4setup.pl

環境設定に問題がある場合、エラーメッセージが表示されます。メッセージに応じた対処を行った後、再度セット アップスクリプトを実行してください。

## <span id="page-26-1"></span>4.4. RMS 4.0 の起動と確認

<span id="page-26-2"></span>前述のインストールおよび設定をすべて完了した後、RMS 4.0 を起動します。

## 4.4.1. RMS 4.0 の起動

以下のコマンドを実行して RMS 4.0 を起動します。

# /etc/init.d/rms4 start

## <span id="page-26-3"></span>4.4.2. RMS 4.0 の起動確認

以下のコマンドを実行してログの内容を確認してください。

```
# tail -n 30 -f /opt/rms4/logs/rms.log
```
RMS 4.0 が正常に起動している場合は、以下のように表示されます。(下記の例は一部表記が省略されていま す。)

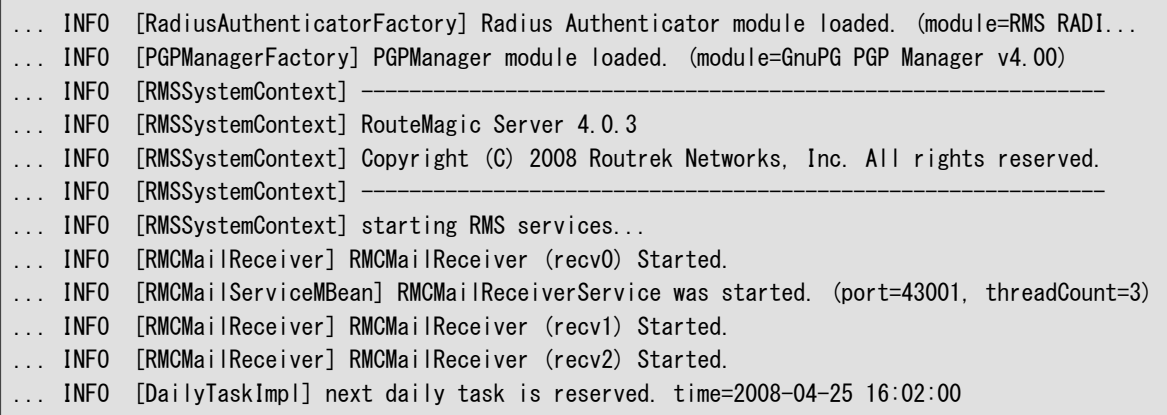

## <span id="page-27-0"></span>4.5. RMS 4.0 への管理者ログインと初期設定

<span id="page-27-1"></span>前項までの作業が完了すれば、root 権限による Linux 上での設定は終了です。

## 4.5.1. RMS 4.0 Web インタフェースの URL を通知

これまでの手順に従って設定を行った場合、RMS 4.0 にアクセスするための URL は次のようになります。

```
http://{RMS 4.0 が動作しているサーバのホスト名または IP アドレス}:8080/rms/
```
(例) RMS 4.0 サーバが rmssv1.example.org というホスト名の場合 http://rmssv1.example.org:8080/rms/

<span id="page-27-2"></span>この情報を RMS 4.0 を利用するユーザに通知してください。

## 4.5.2. RMS 管理者モードでログイン

以降の初期設定作業は Web インタフェースに RMS 管理者でログインして行います。ブラウザで RMS 4.0 ログイン 画面の URL にアクセスするとログイン画面が表示されます。画面下部の「RMS 管理者ログイン」リンクをクリックする とRMS 管理者ログイン画面が表示されますので、RMS 管理者ログインパスワードを入力してログインします。

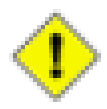

### 注意

RMS 管理者の初期パスワードは「rms」です。

## <span id="page-27-3"></span>4.5.3. ライセンスの登録

RMS 4.0 を利用していただくには、ご購入時にルートレック・ネットワークスまたはご購入元の販売代理店から配布 されたライセンスキーを登録する必要があります。ライセンスキーの登録作業は RMS 管理者でログイン後、「ライセ ンス登録」メニューで行います。

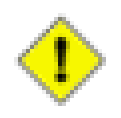

### 注意

RMS 4.0 では RMS 4.0 用のライセンスキーを登録する必要があります。RMS 3.2 など、以前のバー ジョンのライセンスキーは使用できません。

## <span id="page-27-4"></span>4.5.4. RMS 4.0 の初期設定

RMS 4.0 の運用を開始するためには、RMS 管理者モードで最低限以下の作業が必要となります。これらの作業の 詳細につきましては、「RMS 4.0 スタートアップ・ガイド」をご参照ください。

表 4.1. RMS 管理者モードでの初期設定作業

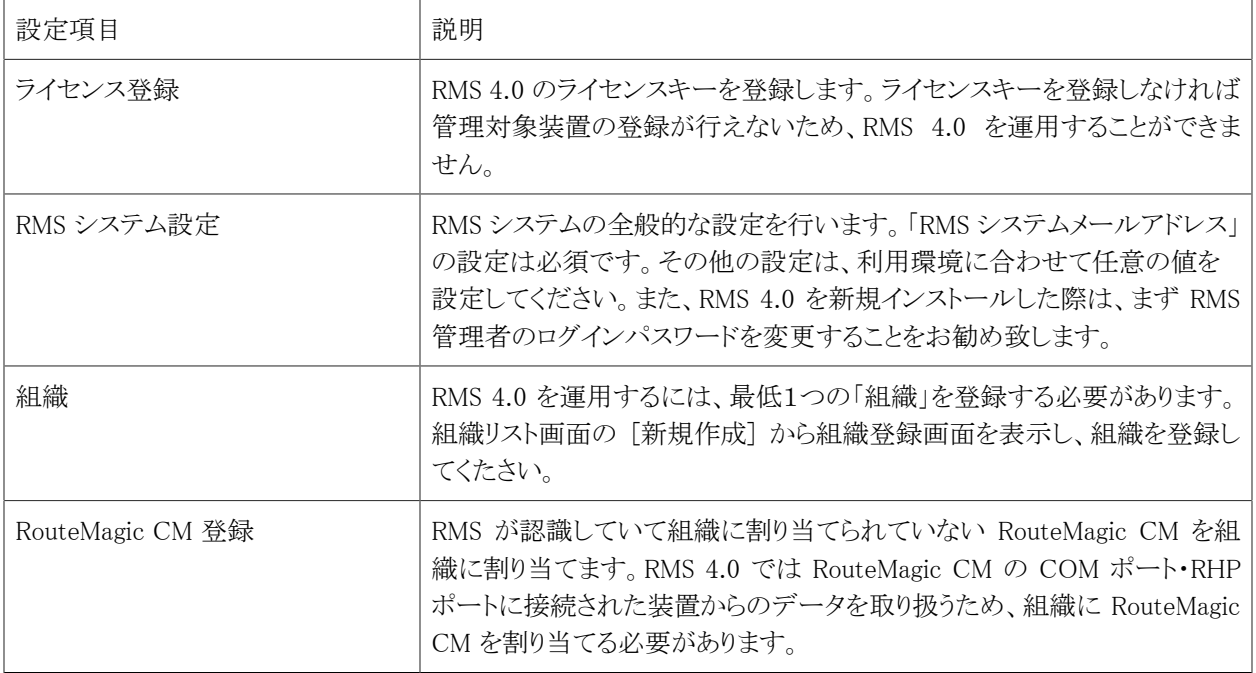

## <span id="page-28-0"></span>4.5.5. 組織管理者でログイン

各組織ごとの初期設定作業は Web インタフェースに組織管理者(または同等の権限をもつユーザ)でログインして 行います。ブラウザで RMS 4.0 ログイン画面の URL にアクセスするとログイン画面が表示されます。初期設定対象 の組織を選択し、RMS ログインユーザのアカウント名とログインパスワードを入力してログインします。

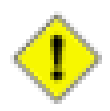

### 注意

組織を新規作成した場合、デフォルトで「組織管理者」ユーザが自動的に登録されています。組織管 理者ユーザの RMS ログインユーザのアカウント名は「admin」、初期ログインパスワードは 「routemagic」です。組織管理者 (admin) ユーザは、組織内のすべての操作が可能なスーパーユー ザです。初回ログイン後はパスワードを速やかに変更することをお勧め致します。

## <span id="page-29-0"></span>4.5.6. 組織の初期設定

RMS 4.0 の運用を開始するためには、組織ごとに最低限以下の作業が必要となります。これらの作業の詳細につ きましては、「RMS 4.0 スタートアップ・ガイド」をご参照ください。

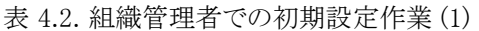

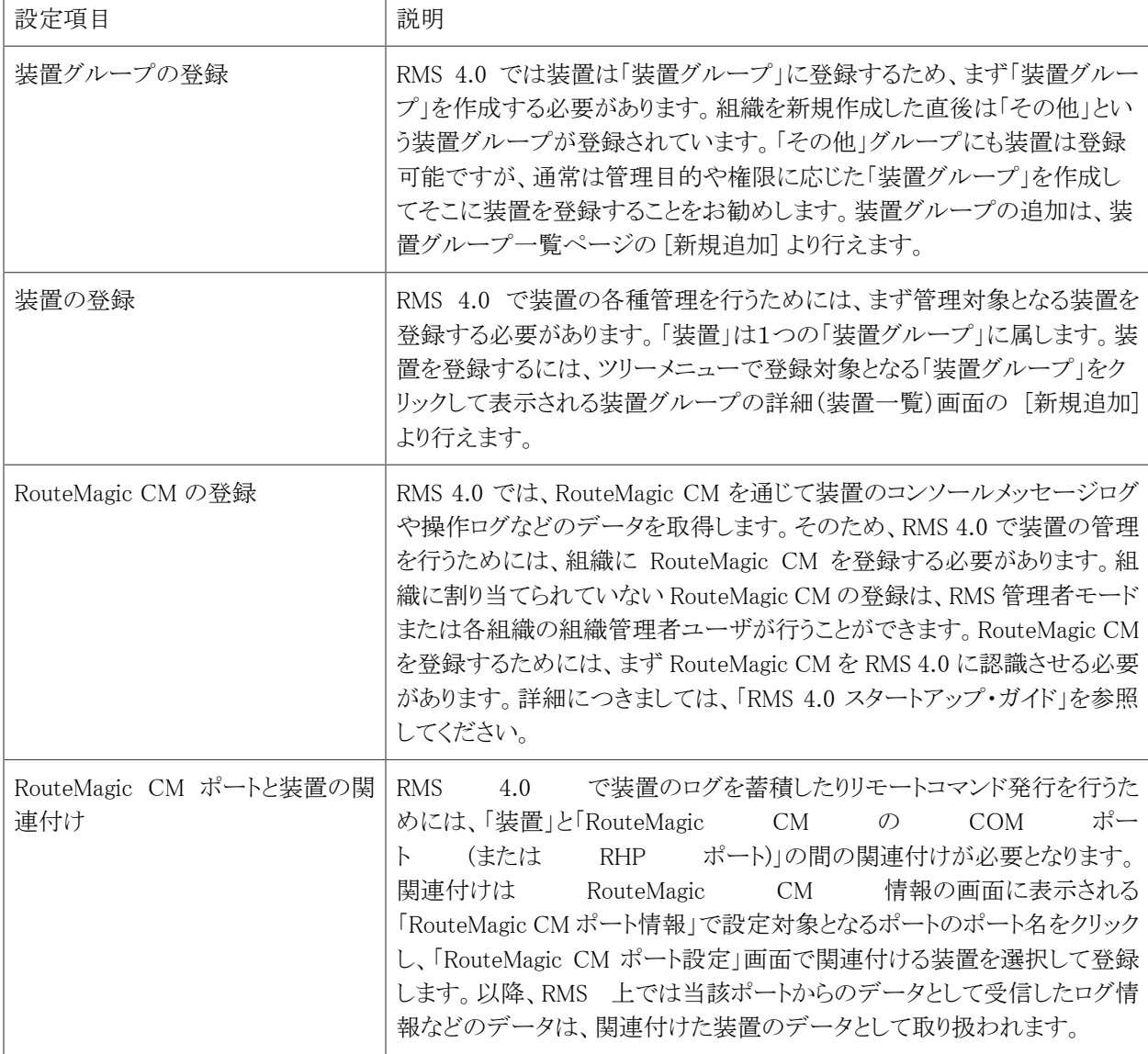

表 4.3. 組織管理者での初期設定作業 (2)

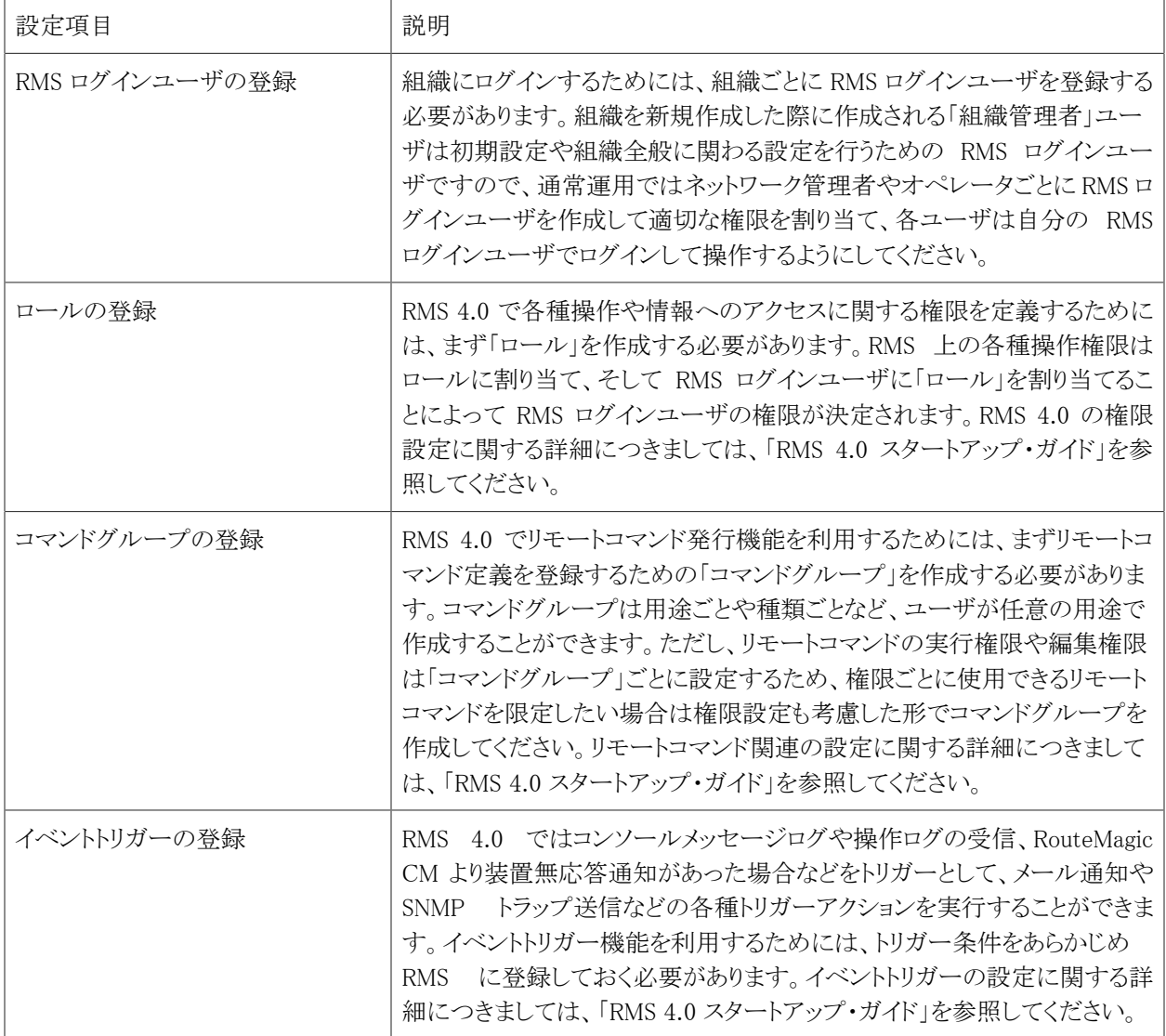

# <span id="page-31-0"></span>第5章 RMS 4.0 システム設定ファイル

## <span id="page-31-1"></span>5.1. RMS 4.0 システム設定ファイルについて

RMS 4.0 が起動時に読み込むシステム設定ファイルは、/opt/rms4/etc ディレクトリにある以下のファイルとなりま す。これらの設定ファイルは通常デフォルトのままでも RMS 4.0 を運用することが可能ですが、RouteMagic CM と の PGP 暗号化メール通信機能や RADIUS 認証機能を使用する場合には一部設定を追加する必要がありますの で、それらの機能を利用する際には各機能の説明にしたがって必要な設定を追加してください。

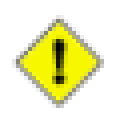

## 注意

新規インストール直後は /opt/rms4/etc ディレクトリに設定ファイルは存在しません。/opt/rms4/etc ディレクトリに設定ファイルが存在しない場合は、RMS 4.0 起動時に /opt/rms4/etc/default ディレクト リにあるデフォルトの設定ファイルが /opt/rms4/etc ディレクトリに自動的にコピーされます。設定ファ イルを編集する場合は、一度 RMS 4.0 を起動してから行うか、/opt/rms4/etc/default ディレクトリから 対象の設定ファイルを /etc/rms4/etc ディレクトリにコピーしてから行ってください。

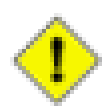

### 注意

設定ファイルを変更した場合は、変更内容を反映させるために RMS 4.0 を再起動してください。

# /etc/init.d/rms4 restart

表 5.1. RMS 4.0 システム設定ファイル

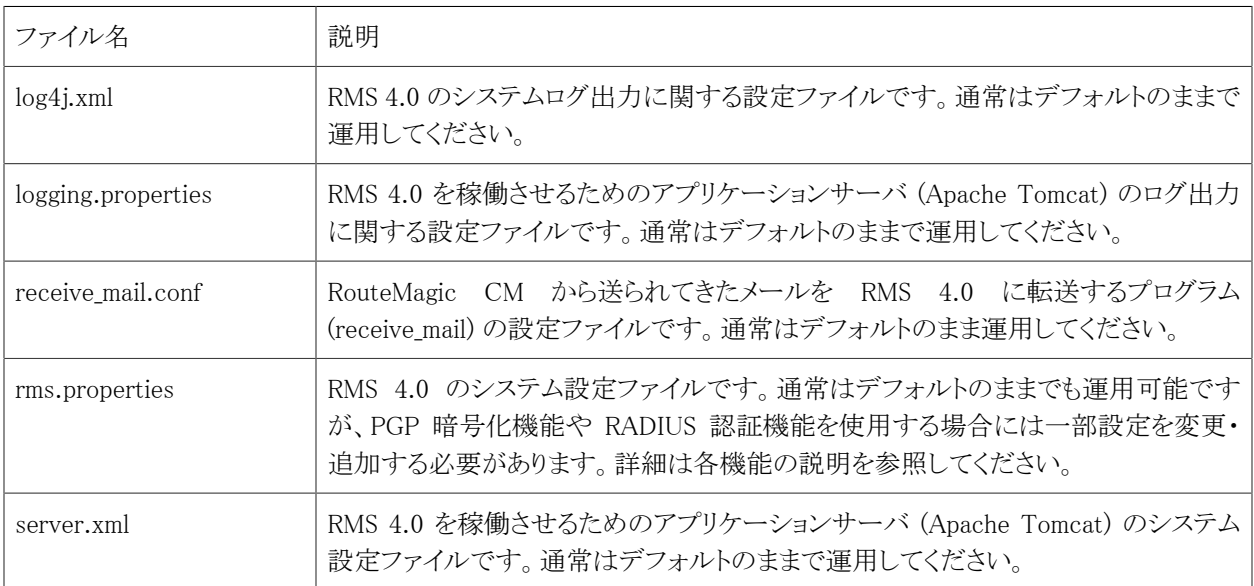

## <span id="page-32-0"></span>5.2. rms.properties

RMS 4.0 のシステム設定ファイル rms.properties には RMS 4.0 の内部動作に関わる設定・パラメータが記載されて おり、RMS 4.0 の起動時に読み込まれて適用されます。ここでは、rms.properties の各項目について説明します。

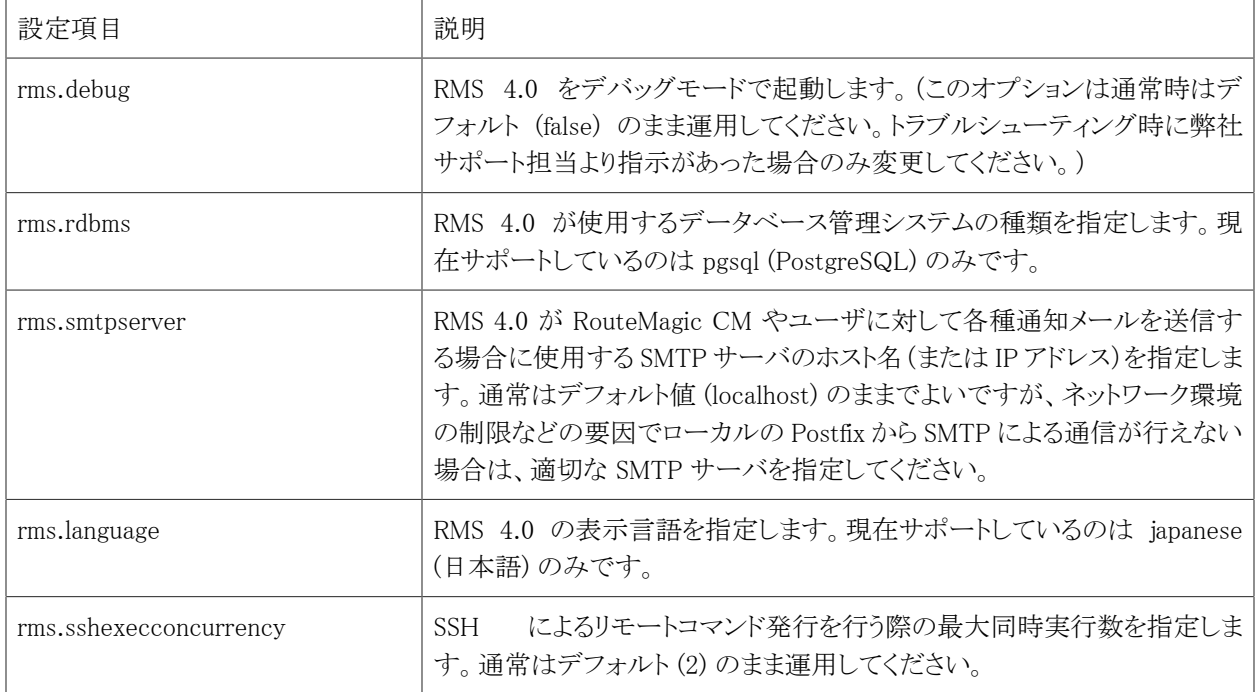

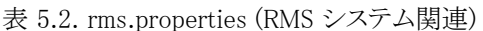

#### 表 5.3. rms.properties (メール受信関連設定)

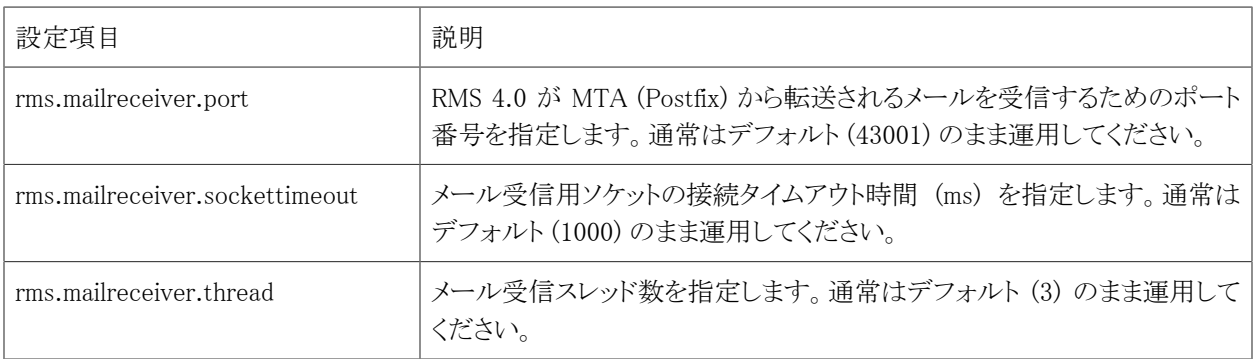

#### 表 5.4. rms.properties (RADIUS 認証関連設定)

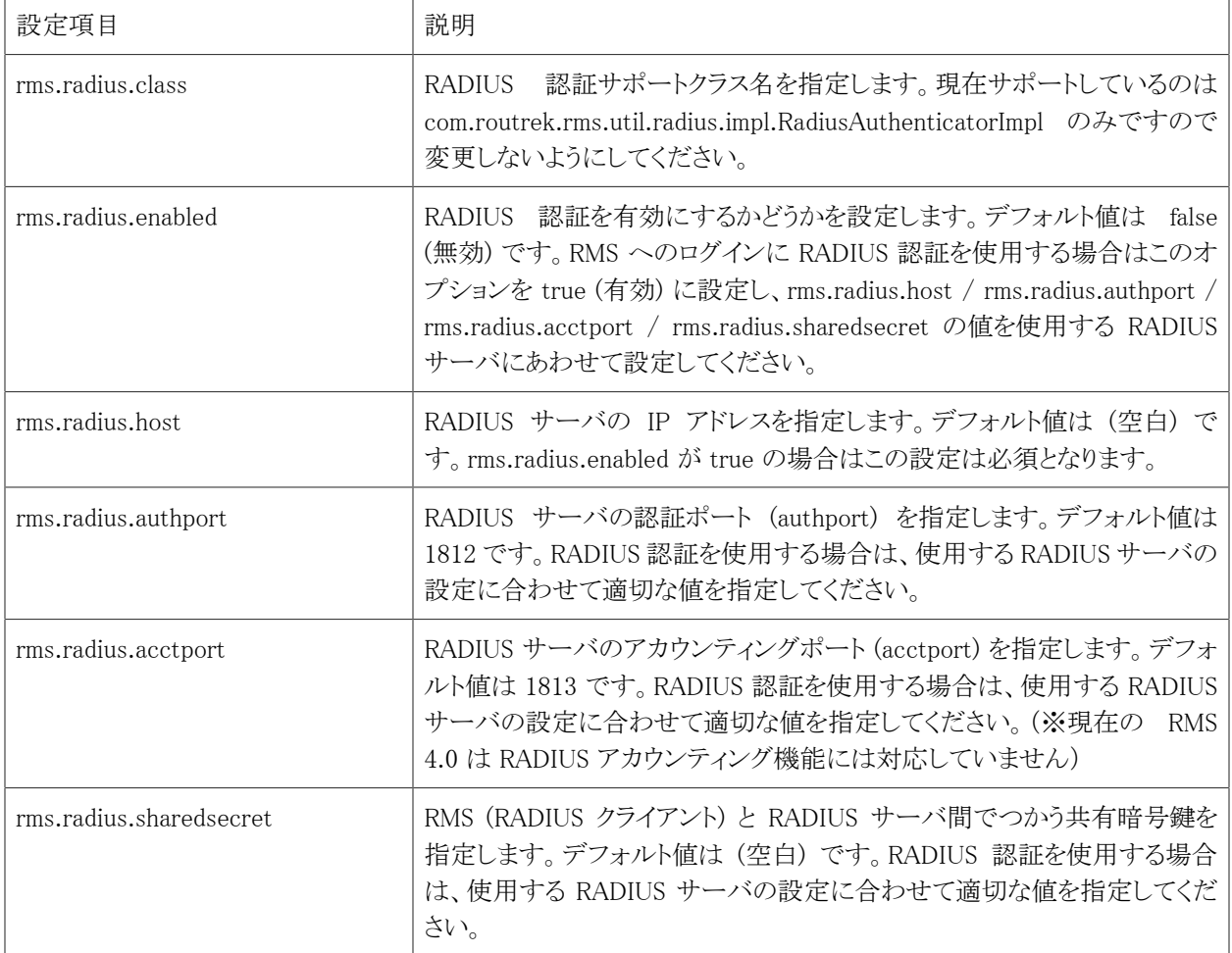

#### 表 5.5. rms.properties (PGP 関連設定)

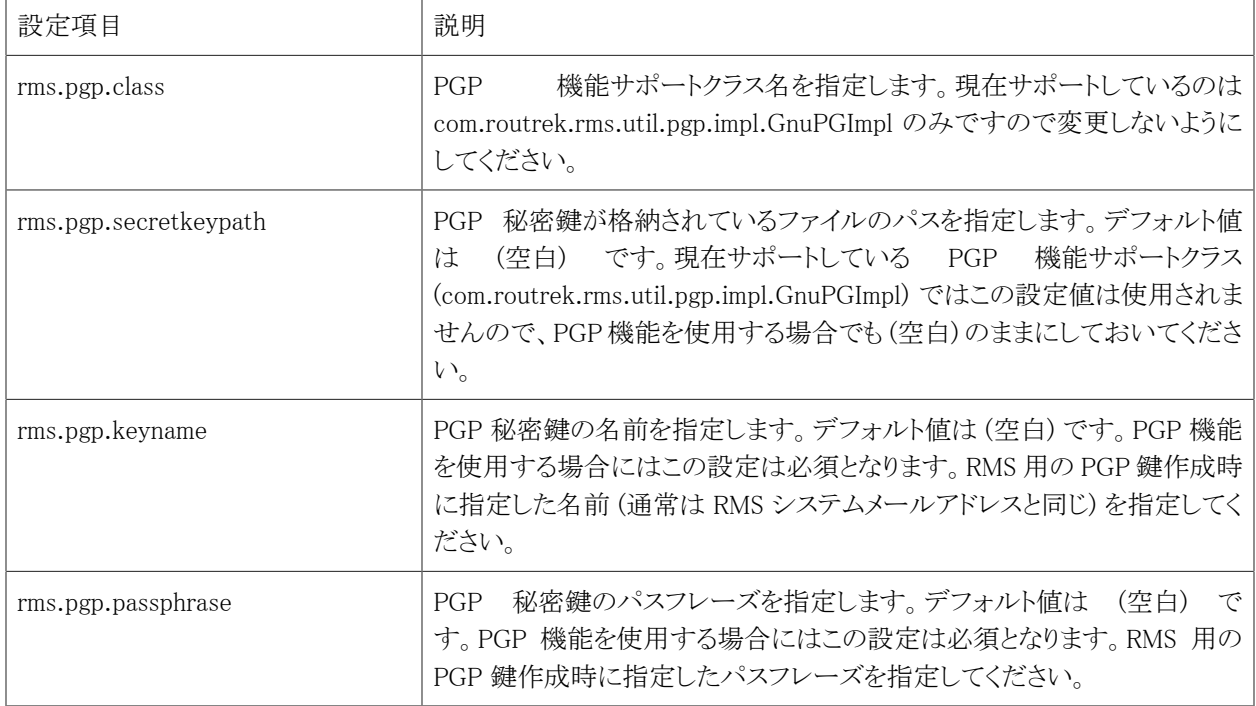

# <span id="page-35-0"></span>第6章 RADIUS 認証設定

本章では RMS 4.0 で RADIUS サーバを利用したログインパスワード認証を行う方法について説明します。RADIUS 認証を使用せずにローカルパスワード認証のみ使用する場合は、本章の設定を行う必要はありません。

## <span id="page-35-1"></span>6.1. RADIUS 認証機能について

RMS 4.0 では、各組織の RMS ログインユーザが RMS Web インタフェースのログイン画面からログインするとき のパスワード認証として「ローカルパスワード認証」と「RADIUS 認証」の 2 種類から選択することができます。「ロー カルパスワード認証」では RMS データベースに登録されたパスワードで認証しますが、「RADIUS 認証」は外部の RADIUS サーバに RMS ログインユーザのアカウント名とパスワードを送信して認証してもらい、その結果で RMS へ のログイン可否を決定します。

したがって、RADIUS サーバ側では RMS ログインユーザのアカウント名で認証できるようにあらかじめユーザアカウ ントやパスワードを設定しておく必要があります。RADIUS サーバのみに存在して RMS のデータベースには存在し ないアカウント名では RMS にログインすることはできませんのでご注意ください。

また、RMS 4.0 におけるパスワード認証方式設定と RADIUS サーバ設定は RMS 全体の設定(全組織共通の設定) となります。組織ごとに「ローカルパスワード認証」と「RADIUS サーバ認証」を選択したり、問い合わせ先 RADIUS サーバを指定することはできません。また、「RADIUS 認証」が指定されている場合は、ローカルパスワードによる認 証は行えませんのでご注意ください。(RADIUS サーバとの接続が不可能な状況になった場合は、どの RMS ログイ ンユーザもログインできなくなります。RMS 管理者モードへのログインは可能です。)

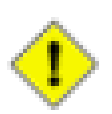

### 注意

RMS 管理者ログインパスワードは RADIUS 認証には対応していません。常に「ローカルパスワード認 証」(RMS データベースに登録されたパスワードでの認証)となります。

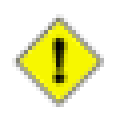

### 注意

セカンダリ RADIUS サーバの指定は行えません。

## <span id="page-35-2"></span>6.2. rms.properties の設定

RMS 4.0 の RADIUS 認証機能を利用するためには、RMS 4.0 システム設定ファイル (rms.properties) の以下の項 目に適切な値を設定してください。rms.properties の RADIUS 認証関連設定項目の詳細については、「RMS 4.0 シ ステム設定ファイル」の章を参照してください。

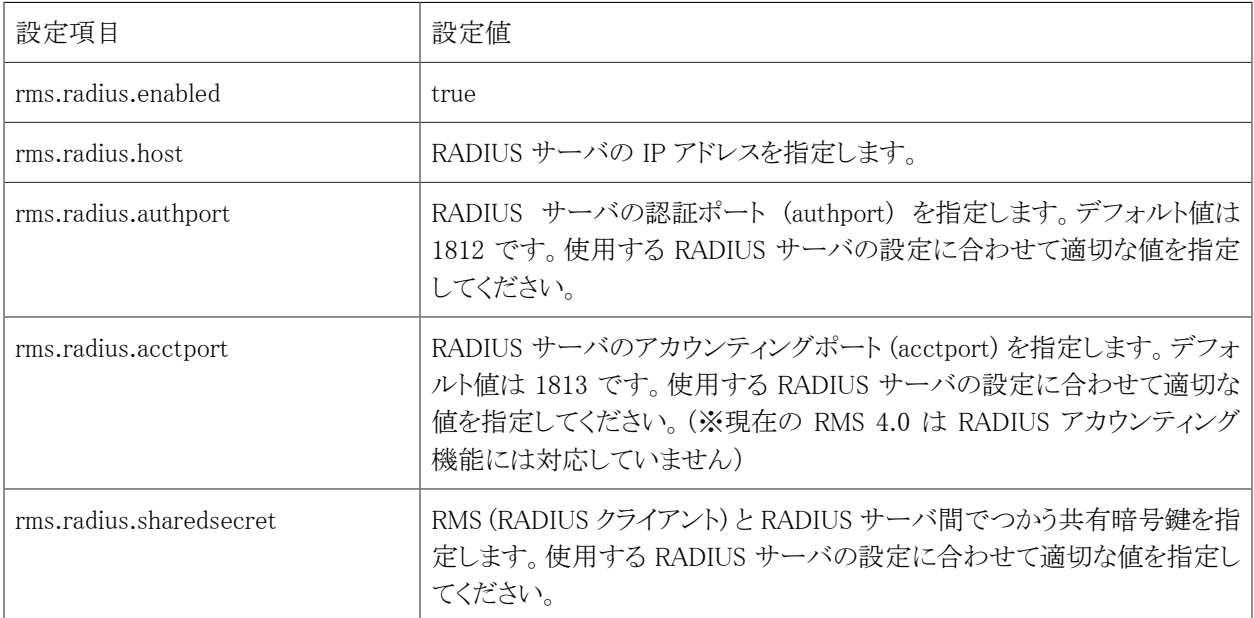

#### 表 6.1. rms.properties (RADIUS 認証関連設定)

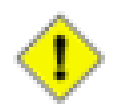

注意

rms.radius.class はデフォルト値から変更しないようにしてください。

## <span id="page-36-0"></span>6.3. RMS の再起動

rms.properties の変更を反映させるため、RMS 4.0 を再起動してください。

# /etc/init.d/rms4 restart

## <span id="page-36-1"></span>6.4. RMS 管理者モードでの設定

Web ブラウザで RMS 4.0 のログイン画面にアクセスし、[RMS 管理者ログイン] リンクをクリックして表示される RMS 管理者ログイン画面で RMS 管理者ログインパスワードを入力してログインしてください。

ログイン後、[RMS システム設定] 画面を開き、[編集] をクリックすると RMS システム設定の編集画面が表示されま すので、その画面の [ユーザ認証モード] 選択リストを [RADIUS 認証] に変更して [登録] ボタンを押してください。 正しく設定されると、RMS システム設定画面のユーザ認証モードの欄に [RADIUS 認証] と表示されます。

また、[RADIUS 認証モジュール情報] のところに RMS システム設定ファイル (rms.properties) で設定した値が表示 されていることを確認してください。[モジュール有効化] が true で、[RADIUS サーバ]・[認証ポート]・[アカウンティ ングポート] の各設定値が正しい値になっていれば OK です。

## <span id="page-37-0"></span>6.5. RADIUS 認証によるログインのテスト

上記までの設定で RADIUS 認証による RMS ログイン認証が行えるようになっています。

正しく設定が行えていることを確認するために、登録されている組織の RADIUS 認証が可能な RMS ログインア カウントでログインを試みてください。成功すれば、RADIUS サーバに登録されているアカウント・パスワードでログ インが成功します。何らかのエラーが表示された場合は、RADIUS 関連の設定が誤っている可能性がありますので 各種設定や RADIUS サーバとの接続を見直してください。

# <span id="page-38-0"></span>第7章 PGP 暗号化設定

本章では RMS 4.0 で PGP 暗号化メールを利用する方法について説明します。RouteMagic CM とのメール送受信 で PGP 暗号化を利用しない場合は、本章の設定を行う必要はありません。

## <span id="page-38-1"></span>7.1. PGP 暗号化機能について

RMS 4.0 では、RouteMagic CM とのメールの送受信において情報を保護するために PGP と RES (Routrek Encryption Scheme) という2種類の暗号化方式をサポートしています。暗号化機能を利用することによっ て RouteMagic CM から RMS 4.0 に送られてくるメールのデータは暗号化されます。また、RMS 4.0 か ら RouteMagic CM に対して送信されるメール(リモートコマンド発行メールなど)には署名が付加されるようにな り、RouteMagic CM 側に登録された公開鍵で署名を認証できた場合のみメールの内容を受け付けるようにすること ができます。

本章で説明する PGP による暗号化機能を利用する場合には、まず PGP 鍵ペア(秘密鍵・公開鍵)を作成し、作成 した秘密鍵を RMS 4.0 側に、公開鍵を RouteMagic CM 側にそれぞれ登録しておく必要があります。

## <span id="page-38-2"></span>7.2. rms.properties の設定

PGP 鍵を作成・登録する前に、まず RMS 4.0 システム設定ファイル (rms.properties) ファイルに必要な設定を追加 します。rms.properties の PGP 関連設定項目の詳細については、「RMS 4.0 システム設定ファイル」の章を参照し てください。

| 設定項目                  | 設定値                                                                                                    |
|-----------------------|----------------------------------------------------------------------------------------------------|
| rms.pgp.class         | com.routrek.rms.util.pgp.impl.GnuPGImpl (※デフォルト値のまま)                                                        |
| rms.pgp.secretkeypath | (空白) (※デフォルト値のまま)                                                                                           |
| rms.pgp.keyname       | RMS 4.0 が利用する PGP 秘密鍵の名前を指定します。通常は、RMS 管<br>理者モードの RMS システム設定画面で設定している [RMS システムメー<br>ルアドレス]と同じものを指定してください。 |
| rms.pgp.passphrase    | RMS 4.0 が利用する PGP 秘密鍵のパスフレーズを指定します。PGP 鍵作<br>成時に指定したパスフレーズを指定してください。                                        |

表 7.1. rms.properties (PGP 関連設定)

## <span id="page-38-3"></span>7.3. PGP 鍵の作成と登録

PGP 鍵の作成ツールは様々ありますが、ここでは Red Hat Enterprise Linux 等に標準でインストールされている GnuPG (GNU Privacy Guard) というツールを利用して RouteMagic で利用するための PGP 鍵を作成する方法を 説明します。

まず、RMS 4.0 がインストールされているサーバにターミナルエミュレータ等でログインして root アカウントになり、 以下のコマンドで rmsv ユーザのシェルに移行してください。

# su - rmsv

rmsv ユーザのシェルに移行したら、以下のコマンドを実行して PGP 鍵を作成します。

\$ gpg --gen-key

この鍵で使うアルゴリズムを決定します。

Please select what kind of key you want:

- (1) DSA and ElGamal (default)
- (2) DSA (sign only)
- (4) ElGamal (sign and encrypt)

上記の質問に対して、デフォルトの(1)を選択します。鍵の長さはデフォルトの 1024 ビットで問題ありません。

鍵の有効期限を選択します。

```
Please specify how long the key should be valid.
          0 = \text{key does not explore}\langle n \rangle = key expires in n days
       \langle n \rangle w = key expires in n weeks
       \langle n \ranglem = key expires in n months
       \langle n \rangley = key expires in n years
```
有効期限を設定すれば安全性は向上しますが、その場合は期限内に新しい鍵を生成して各 RouteMagic CM に 配布しなければなりません。したがって、厳重な管理を行う必要がある場合以外は、無期限(0)の選択を推奨しま す。

鍵の使用者に関する情報を設定します。この鍵を使う人の名前とメールアドレス、およびコメント入力しま す。RouteMagic で利用する場合、[Email address] のところには rms.properties 設定ファイルの rms.pgp.keyname に設定した値(通常は、RMS システムメールアドレスと同じもの)を入力します。[Comment] は空でも構いません。

Real name: rms-system Email address: [RMSのシステムメールアドレス] Comment:

設定内容の確認を促すメッセージが表示されます。問題がなければ、アルファベットの 'O'(オー)を入力します。

次に、パスフレーズを入力します。パスフレーズは作成した鍵を使用するために必要な内容で、鍵を使用する人が 間違いなく本人であることを確認するためのものです。RouteMagic で利用する鍵には、rms.properties 設定ファイ ルの rms.pgp.passphrase に設定した値と同じである必要があります。

```
Enter passphrase:
Repeat passphrase:
```
パスワードと同様に入力内容は画面には表示されません。パスフレーズは必ず1文字以上にしてください。

これで入力項目は終了です。場合によっては、乱数を発生させるために適当にキーボードをたたくようにメッセー ジが出ますので、乱雑にキーを押してください。

次に、作成した PGP 鍵のうち公開鍵を取り出してファイルに保存します。

以下の例のようにコマンドを実行し、PGP 公開鍵をファイルに出力してください。(リダイレクト先のファイル名(下記 の例では /tmp/filename)は任意に指定してください)

\$ gpg --export --armor [rms.properties 設定ファイルの rms.pgp.keyname の値] > /tmp/filename

上記のようにコマンドを実行した場合、次のような内容が /tmp/filename に出力されます。

-BEGIN PGP PUBLIC KEY BLOCK--Version: GnuPG v1.0.6 (GNU/Linux) Comment: For info see http://www.gnupg.org mQGiBDsRuKgRBADJGaV+ZwIp……(途中省略) cqxeAJ9syV+R+CAa5vCkHvdo8QAHf6ZGNg==  $=$ ilr1 --END PGP PUBLIC KEY BLOCK---

ここで出力された PGP 公開鍵を 暗号化メール通信の対象となる RouteMagic CM に登録します。RouteMagic CM に PGP 公開鍵を登録する方法に関しては、RouteMagic CM のマニュアルを参照してください。

次に、作成した PGP 公開鍵の fingerprint を確認します。以下のようにコマンドを実行します。

\$ gpg --fingerprint [rms.properties 設定ファイルの rms.pgp.keyname の値]

上記のようにコマンドを実行した場合、次のような内容が出力されます。

/opt/rms4/home/.gnupg/pubring.gpg pub 1024D/543CD2C0 2008-03-08 rms-system <rmsv@server.example.co.jp> Key fingerprint = 5956 B395 BAB2 470A 87D5 F4C9 E7ED 1594 543C D2C0 sub 1024g/F77CB5E3 2008-03-08

ここで出力された内容は、RouteMagic CM に公開鍵を設定する時の確認に使用します。RouteMagic CM に公開 鍵を設定した後、RouteMagic CM のコマンド show key-list を実行してください。RouteMagic CM の Key fingerprint = の行に表示された内容と、上記の Key fingerprint = の表示行が合致することを確認してください。

# <span id="page-41-0"></span>第8章 製品に関するサポートのご案内

製品に関するお問い合わせやテクニカルサポートについては、下記の弊社サポートページをご覧ください。

<http://www.routrek.co.jp/support/>

また、製品に関する最新情報やマニュアルも上記ページからダウンロードすることができますのでご参照ください。